# Technical Service Bulletin

Mazda North American Operations Irvine, CA 92618-2922

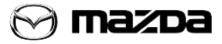

| Subject:<br>NOTIFICATION TO MOBILE DEVICE FOR ENGINE STALL WHEN<br>OPERATING CLUTCH NOT WANTED | Bulletin No.: 16-003/20 |
|------------------------------------------------------------------------------------------------|-------------------------|
|                                                                                                | Last Issued: 08/21/2020 |

## **APPLICABLE MODEL(S)/VINS**

2019-2020 Mazda3 with M/T (using Connected Service)

# DESCRIPTION

Some customers may not be comfortable with being notified of an engine stall due to an error when operating the clutch pedal. When the engine stalls, the charging system warning light is illuminated and a vehicle malfunction notification is received through the MyMazda APP on the mobile device. This is caused by improper control software of the PCM. To eliminate this concern, the PCM software has been modified to avoid the unnecessary malfunction notification.

# **REPAIR PROCEDURE**

1. Verify customer concern.

2. Reprogram the PCM using the Mazda Diagnostic And Repair Software (MDARS). Refer to "MDARS - ECU Reprogramming Procedure".

NOTE:

- If the current calibration file name in the ECU FILENAME screen is the same as shown in the Calibration Files Information or with a later suffix, reprogramming is not necessary.
- After reprogramming, pending DTC P2610:00 [PCM] will be stored without the Check Engine Light ON. Start the engine and clear the DTC.
- If DTC U2120:00 or/and U2500:82 are stored and i-ACTIVSENSE warning light (amber) turns on after the reprogramming, refer to SA-036/19.
- 3. Clear the DTC, turn the ignition off, and get out of the vehicle.
- 4. Close and lock the door.
- 5. Wait for at least ten minutes.

6. Verify the repair by starting the engine and making sure that all warning lights are off. **NOTE:** If any DTC should remain after performing a DTC erase, diagnose the DTC according to the instructions on MGSS.

Page 1 of 9

**CONSUMER NOTICE**: The information and instructions in this bulletin are intended for use by skilled technicians. Mazda technicians utilize the proper tools/ equipment and take training to correctly and safely maintain Mazda vehicles. These instructions should not be performed by "do-it-yourselfers." Customers should not assume this bulletin applies to their vehicle or that their vehicle will develop the described concern. To determine if the information applies, customers should contact their nearest authorized Mazda dealership. Mazda North American Operations reserves the right to alter the specifications and contents of this bulletin without obligation or advance notice. All rights reserved. No part of this bulletin may be reproduced in any form or by any means, electronic or mechanical---including photocopying and recording and the use of any kind of information storage and retrieval system ---without permission in writing.

## MDARS ECU Reprogramming Procedure

**NOTE:** This procedure explains a generic reprogramming for all Electrical Control Units (ECU) such as PCM, BCM, ESU, etc. Be aware that some sentences and screen images below mention a certain control unit such as "PCM" or "BCM" as an example.

# ATTENTION: READ ALL CAUTIONS AND NOTES BEFORE AND AFTER REPROGRAMMING!

# CAUTION:

- A poor connection between the vehicle and M-MDS and/or low voltage may result in abnormal termination and/or data corruption. A low battery voltage may cause a reprogramming failure resulting in unexpected ECU replacement.
- Make sure that the following connections are firmly connected, then DO NOT touch the VCM and DLC cable to prevent noise and a poor connection.
  - Between the vehicle-side connector and the DLC cable
  - Between the PC-side connector and the USB port of the PC
- Connect an AC adaptor to the PC in order to minimize any voltage fluctuation during reprogramming. DO NOT use the vehicle battery as a power source for the PC.
- When reprogramming with MDARS, power consumption and voltage fluctuation are greater than with IDS. Connect the GR8 battery charger and use Manual Mode set to 14.5 volts and continuous charging to the vehicle to minimize any voltage fluctuation. DO NOT use any other charger.

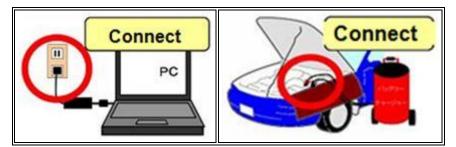

# BEFORE REPROGRAMMING NOTE:

- Turn off all electrical loads, especially the A/C blower, audio system, rear defogger and headlights.
- Perform a self-test and verify no DTCs are stored. If any DTCs are stored, repair the concern and delete the DTCs.
- Disconnect any aftermarket accessories (non-genuine Mazda accessories).
- Terminate all programs other than MDARS on the PC. Running other programs may interfere with the MDARS performance, resulting in the PC freezing or other problems.

Page 2 of 9

**CONSUMER NOTICE**: The information and instructions in this bulletin are intended for use by skilled technicians. Mazda technicians utilize the proper tools/ equipment and take training to correctly and safely maintain Mazda vehicles. These instructions should not be performed by "do-it-yourselfers." Customers should not assume this bulletin applies to their vehicle or that their vehicle will develop the described concern. To determine if the information applies, customers should contact their nearest authorized Mazda dealership. Mazda North American Operations reserves the right to alter the specifications and contents of this bulletin without obligation or advance notice. All rights reserved. No part of this bulletin may be reproduced in any form or by any means, electronic or mechanical---including photocopying and recording and the use of any kind of information storage and retrieval system ---without permission in writing.

- Perform reprogramming with a proper internet connection. When using a wireless network, make sure the connection is strong.
- Make sure to keep enough free space on the PC's hard disc. Insufficient free space (less than 1 GB) may result in the PC freezing during reprogramming.
- 1. Connect the M-MDS to the vehicle.
- 2. Launch the Mazda Diagnostic And Repair Software (MDARS).
- 3. Turn the ignition on, then click "Start".

| 🖯 mazoa                               | Change VCI                                                                                              |
|---------------------------------------|----------------------------------------------------------------------------------------------------|
| Vehicle Identification                | Select another VCI. You do not need to do this<br>unless you use a wireless VCI.                        |
| identify a vehicle using current VCI. | Change                                                                                                  |
| Start                                 | Continue Offline                                                                                        |
| Meniemin whiche FAMILIA WA (24), TEDM | connection. You will be restricted on what you can<br>do, depending on the data that has been prepared. |
| Start                                 | Offine Node                                                                                             |
|                                       | Start with no connected<br>vehicle                                                                      |
|                                       | Use button to continue without connecting to a                                                          |

4. Select the "toolbox" tab.

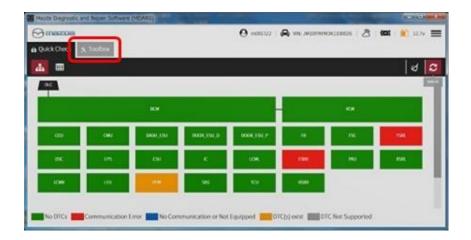

### Page 3 of 9

**CONSUMER NOTICE**: The information and instructions in this bulletin are intended for use by skilled technicians. Mazda technicians utilize the proper tools/ equipment and take training to correctly and safely maintain Mazda vehicles. These instructions should not be performed by "do-it-yourselfers." Customers should not assume this bulletin applies to their vehicle or that their vehicle will develop the described concern. To determine if the information applies, customers should contact their nearest authorized Mazda dealership. Mazda North American Operations reserves the right to alter the specifications and contents of this bulletin without obligation or advance notice. All rights reserved. No part of this bulletin may be reproduced in any form or by any means, electronic or mechanical---including photocopying and recording and the use of any kind of information storage and retrieval system ---without permission in writing.

| Bulletin No.: 16-003/20 | Last Issued: 08/21/2020 |
|-------------------------|-------------------------|
|                         |                         |

5. Select Work Support group.

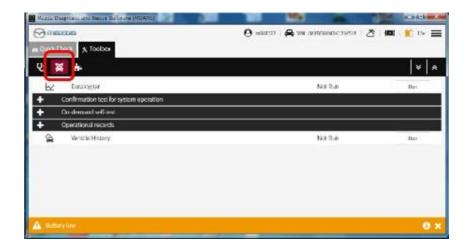

6. Select "Software update", then click "Run".

| 90      | bose                   | 🧿 maalaa   😝 yeelmaayyyyyyyyyyy 👌 🛤   🎽 lee 🗄 |
|---------|------------------------|-----------------------------------------------|
| a Quici | Chade 🛠 laoibax        |                                               |
| Ś       | X +                    | v .                                           |
| -       | Software-update        |                                               |
| 1       | Software-opdate        | Not Rut) Rat                                  |
| +       | Configuration          | ••••••••                                      |
| +       | ENGINE                 |                                               |
| +       | BRAKES                 |                                               |
| +       | TRANSMISSION/TRANSARLE |                                               |
| +       | RESTRAINTS             |                                               |
| +       | SEATS                  |                                               |
| +       | SECURITY AND LOCKS     |                                               |
| +       | LIGHTING SYSTEMS       |                                               |
| +       | WIPER/WASHER SYSTEM    |                                               |

#### Page 4 of 9

**CONSUMER NOTICE**: The information and instructions in this bulletin are intended for use by skilled technicians. Mazda technicians utilize the proper tools/ equipment and take training to correctly and safely maintain Mazda vehicles. These instructions should not be performed by "do-it-yourselfers." Customers should not assume this bulletin applies to their vehicle or that their vehicle will develop the described concern. To determine if the information applies, customers should contact their nearest authorized Mazda dealership. Mazda North American Operations reserves the right to alter the specifications and contents of this bulletin without obligation or advance notice. All rights reserved. No part of this bulletin may be reproduced in any form or by any means, electronic or mechanical---including photocopying and recording and the use of any kind of information storage and retrieval system ---without permission in writing.

7. Select the ECU to be reprogrammed.

| Vieros Clagnostic and Repair Scinower (MCARS) |                             | 100 |       |
|-----------------------------------------------|-----------------------------|-----|-------|
| 🖯 maacaa                                      | 😧 наши ( 🖨 эк-нагаланиясы ) | 8 📾 | 🔲 🗤 🚍 |
| Quice Check & Lushin & Software up - X        |                             |     |       |
| CU Reprogramming                              |                             |     | ^     |
| n and the second                              |                             |     |       |
| Reprogrammable ECUs                           |                             |     |       |
| Score" for dri bulu                           |                             |     |       |
| rsc                                           |                             | >   |       |
| VCM                                           |                             | >   |       |
| PSHL                                          |                             | >   |       |
| PERM                                          |                             | >   |       |
| Nutbery Iow                                   |                             | 36  | 6 1   |

8. Confirm the current and new software versions, then click "Next". **NOTE:** When reprogramming the BCM, two softwares will be shown.

| Alada Decisionaria Impar Software (HUNIS) |                 | 199              | -           | 100   | X      |
|-------------------------------------------|-----------------|------------------|-------------|-------|--------|
| Omazoa                                    | <b>O</b> m08112 | o - 🖨 vie minava | M3K125451/I | 8 100 | 1 IV 🗮 |
| m Quick Check 🗙 Toolbas 🗶 Software up 🗙   |                 |                  |             |       |        |
| ECU Reprogramming                         |                 |                  |             |       | ^      |
|                                           |                 |                  |             |       |        |
| Current Software                          |                 |                  |             |       |        |
| Description                               | Current Version | Required Version | Size        |       |        |
| PCN                                       | PA13-18882-A    | PAU-188K2-H      | <u>1</u>    | *     |        |
|                                           |                 |                  |             |       |        |
|                                           |                 |                  |             |       |        |
|                                           |                 |                  |             |       |        |
|                                           |                 |                  |             | -     |        |
|                                           |                 |                  |             |       | Next   |

#### Page 5 of 9

**CONSUMER NOTICE**: The information and instructions in this bulletin are intended for use by skilled technicians. Mazda technicians utilize the proper tools/ equipment and take training to correctly and safely maintain Mazda vehicles. These instructions should not be performed by "do-it-yourselfers." Customers should not assume this bulletin applies to their vehicle or that their vehicle will develop the described concern. To determine if the information applies, customers should contact their nearest authorized Mazda dealership. Mazda North American Operations reserves the right to alter the specifications and contents of this bulletin without obligation or advance notice. All rights reserved. No part of this bulletin may be reproduced in any form or by any means, electronic or mechanical---including photocopying and recording and the use of any kind of information storage and retrieval system ---without permission in writing.

9. Wait for the download, then click "Next".

**NOTE:** When reprogramming the BCM, downloading will occur twice.

| () messae                                | <b>O</b> 0000222 | 🙈 ите лизанионаказонна |          | 💌 ar 🗄 |
|------------------------------------------|------------------|------------------------|----------|--------|
| g (Junk Check 🔥 Joebear ● Software up- X |                  |                        |          |        |
| ECU Reprogramming                        |                  |                        |          |        |
| Downloading Vehicle Flash Files          |                  |                        | Complete |        |
| Downloading PCM PAJ3-188K2-F             |                  |                        | Complete |        |
| bownooding row roos sonar                |                  |                        |          |        |
|                                          |                  |                        |          |        |
|                                          |                  |                        |          |        |
|                                          |                  |                        |          | Not    |

10. Read the screen instructions, then click "Next".

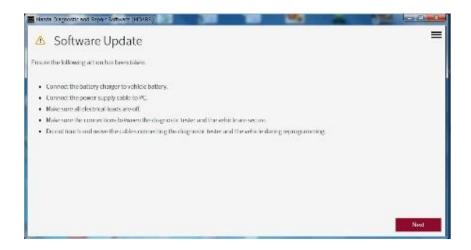

#### Page **6** of **9**

**CONSUMER NOTICE**: The information and instructions in this bulletin are intended for use by skilled technicians. Mazda technicians utilize the proper tools/ equipment and take training to correctly and safely maintain Mazda vehicles. These instructions should not be performed by "do-it-yourselfers." Customers should not assume this bulletin applies to their vehicle or that their vehicle will develop the described concern. To determine if the information applies, customers should contact their nearest authorized Mazda dealership. Mazda North American Operations reserves the right to alter the specifications and contents of this bulletin without obligation or advance notice. All rights reserved. No part of this bulletin may be reproduced in any form or by any means, electronic or mechanical---including photocopying and recording and the use of any kind of information storage and retrieval system ---without permission in writing.

11. Follow the instructions on the screen, then click "Next".

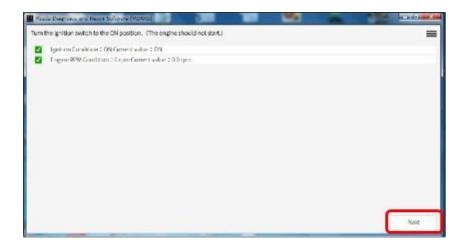

12. Wait for the reprogramming to complete. **NOTE:** 

- The progress bar will stay at 90% for 30 seconds. This is not a failure.
- When reprogramming the BCM, this process will occur twice.

| Weather and the Read | a Self scale (MIN285 |               |              | -     |     | And in case of the local division of the local division of the loc |       |
|----------------------|----------------------|---------------|--------------|-------|-----|----------------------------------------------------------------------------------------------------|-------|
| Updotingsoftwort     |                      |               |              |       |     | =                                                                                                    |       |
|                      |                      |               |              |       |     |                                                                                                    |       |
|                      |                      | Stublesee     |              |       |     |                                                                                                    |       |
|                      | Standard and the     | -Selar-Wester |              |       | 196 | -                                                                                                    | 10100 |
|                      | Updating software    |               |              |       |     |                                                                                                    | =     |
|                      |                      |               |              |       |     |                                                                                                    | 2     |
|                      | _                    |               | Basang Proce | n 92% |     |                                                                                                    | 2 C   |
|                      |                      |               |              |       |     |                                                                                                    |       |
|                      | 1                    |               |              |       |     |                                                                                                    |       |
|                      |                      |               |              |       |     |                                                                                                    |       |
|                      |                      |               |              |       |     |                                                                                                    |       |
|                      | -                    |               |              |       |     |                                                                                                    |       |
|                      |                      |               |              |       |     |                                                                                                    |       |
|                      |                      |               |              |       |     |                                                                                                    |       |
|                      |                      |               |              |       |     |                                                                                                    | 10%   |
|                      |                      |               |              | _     |     |                                                                                                    |       |

### Page **7** of **9**

**CONSUMER NOTICE:** The information and instructions in this bulletin are intended for use by skilled technicians. Mazda technicians utilize the proper tools/ equipment and take training to correctly and safely maintain Mazda vehicles. These instructions should not be performed by "do-it-yourselfers." Customers should not assume this bulletin applies to their vehicle or that their vehicle will develop the described concern. To determine if the information applies, customers should contact their nearest authorized Mazda dealership. Mazda North American Operations reserves the right to alter the specifications and contents of this bulletin without obligation or advance notice. All rights reserved. No part of this bulletin may be reproduced in any form or by any means, electronic or mechanical---including photocopying and recording and the use of any kind of information storage and retrieval system ---without permission in writing.

| Bulletin No.: 16-003/20 | Last Issued: 08/21/2020 |
|-------------------------|-------------------------|
|                         |                         |

## AFTER REPROGRAMMING

NOTE:

• Select "Vehicle History" under "Collect Diagnostic Information", then click "Run".

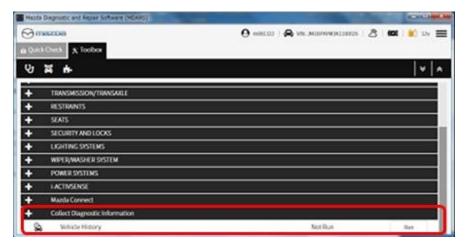

• Confirm the reprogramming on the screen and save the screen copy as a record.

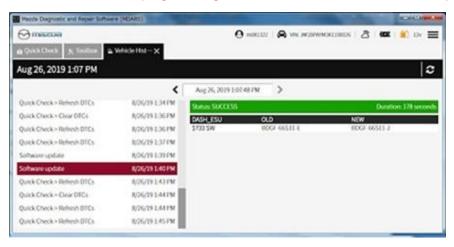

#### Page **8** of **9**

**CONSUMER NOTICE:** The information and instructions in this bulletin are intended for use by skilled technicians. Mazda technicians utilize the proper tools/ equipment and take training to correctly and safely maintain Mazda vehicles. These instructions should not be performed by "do-it-yourselfers." Customers should not assume this bulletin applies to their vehicle or that their vehicle will develop the described concern. To determine if the information applies, customers should contact their nearest authorized Mazda dealership. Mazda North American Operations reserves the right to alter the specifications and contents of this bulletin without obligation or advance notice. All rights reserved. No part of this bulletin may be reproduced in any form or by any means, electronic or mechanical---including photocopying and recording and the use of any kind of information storage and retrieval system ---without permission in writing.

# **CALIBRATION INFORMATION**

## Japan built

| Engine | Trans-<br>mission | Drive   | File Name    | Note       |           |  |     |              |       |
|--------|-------------------|---------|--------------|------------|-----------|--|-----|--------------|-------|
| 2.0L   | M/T               | 2WD     | PAJ2-188K2-J | Mitsubishi |           |  |     |              |       |
| 2.0L   | 101/1             | 10171   | 1717 1       |            | 101/1 200 |  | 200 | PAJ3-188K2-K | Denso |
| 2 51   | NA /T             | 214/0   | PX58-188K2-L | Mitsubishi |           |  |     |              |       |
| 2.3L   | 2.5L M/T          | M/T 2WD | PX59-188K2-L | Denso      |           |  |     |              |       |

## **Mexico built**

| 2 01 | N4 /T | 2WD  | PAK1-188K2-E | Mitsubishi |
|------|-------|------|--------------|------------|
| 2.0L | 10171 | 2000 | PAK2-188K2-F | Denso      |

# WARRANTY INFORMATION

## NOTE:

- This warranty information applies only to verified customer complaints on vehicles eligible for warranty repair.
- This repair will be covered under Federal Emission Warranty or CA Emission Warranty (short term).
- Additional diagnostic time cannot be claimed for this repair.

| Warranty Type                      | А                   |
|------------------------------------|---------------------|
| Symptom Code                       | 64                  |
| Damage Code                        | 9W                  |
| Part Number Main Cause             | 5555-18-881         |
| Quantity                           | 0                   |
| Operation Number / Labor<br>Hours: | XXS4EXFX / 0.3 Hrs. |

#### Page 9 of 9

**CONSUMER NOTICE:** The information and instructions in this bulletin are intended for use by skilled technicians. Mazda technicians utilize the proper tools/ equipment and take training to correctly and safely maintain Mazda vehicles. These instructions should not be performed by "do-it-yourselfers." Customers should not assume this bulletin applies to their vehicle or that their vehicle will develop the described concern. To determine if the information applies, customers should contact their nearest authorized Mazda dealership. Mazda North American Operations reserves the right to alter the specifications and contents of this bulletin without obligation or advance notice. All rights reserved. No part of this bulletin may be reproduced in any form or by any means, electronic or mechanical---including photocopying and recording and the use of any kind of information storage and retrieval system ---without permission in writing.